# **Display File Path**

#### **v1.3**

For iTunes 11+/OS X 10.12+ Find more free AppleScripts and info on writing your own at [Doug's AppleScripts for iTunes.](https://dougscripts.com/itunes/)

This script will float above iTunes and continuously monitor it for a single track selection and display that track's file path (if it exists); or the script can be set to likewise show the file path of each playing track.

For macOS 10.12 and later only.

This script is [Donationware.](https://dougscripts.com/itunes/itinfo/donate.php) If you use it and like it please consider making a donation to support my AppleScripting efforts. [Click here](https://dougscripts.com/itunes/itinfo/donate.php) for more info.

## **Installation:**

This script is an **AppleScript applet** and can be run by double-clicking its icon in the Finder. However, it is probably best accessed from the iTunes Script menu.

Put AppleScripts in your iTunes "Scripts" folder. This is located at *[user name] / Library / iTunes / Scripts /* .

*The user Library directory is hidden by default. To make it visible, hold down the Option key on your keyboard and select Go > Library from the Finder.*

If the *[user name] / Library /* folder does not contain the "iTunes" or "Scripts" folders then then create them and put the script(s) in the "Scripts" folder. AppleScripts will then appear in iTunes' Script menu, and can be activated by selecting by name and clicking. Be sure to also save this Read Me document in a safe and convenient place. **See the online** [Download FAQ](https://dougscripts.com/itunes/itinfo/downloadfaq.php) **for more info and video on downloading and installing AppleScripts.**

### **How to use:**

Launch the script and this long narrow window will display alongside iTunes:

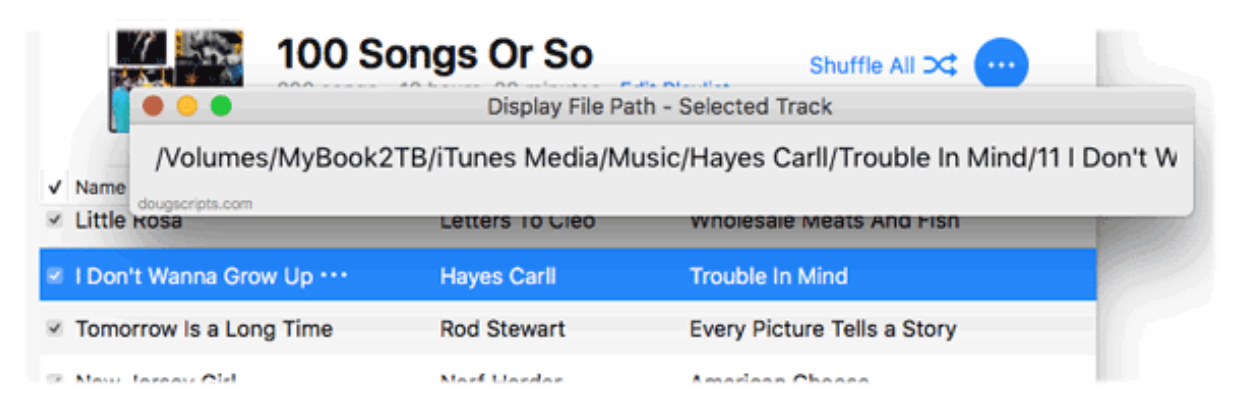

*The window is re-sizable horizontally. The text can be scrolled.*

When a single track is selected in iTunes and its associated file is accessible, the path to that file will be displayed in the window.

• The window will update whenever any single track is selected. If more than one track or no tracks are selected (or playing, if that option is selected; *see below*) then the display will be blank.

• If a track's local file is not accessible–it's a "dead" track–then the last known location of the file will be displayed and its text will be **colored red**. It may take an extra moment to display this information.

• If a track is only available in the cloud, then the word **Cloud** will be displayed in the window.

#### **Toggle Show Selected or Playing Tracks - [Command-T]**

Clicking the script's *File > Playing Tracks Only* menu item (or pressing **Command-T**) will toggle whether only single selected tracks are monitored or if the current playing track is monitored. A checkmark in the menu item signifies the latter and the window's titlebar will change to indicate which option is selected. This setting is "remembered" between launchings.

#### **Show in Finder - [Spacebar]**

If the displayed file path is local and accessible, pressing the **space bar** while the window is frontmost will show the file in the Finder.

#### **Copy Path to Clipboard - [Shift-Command-C]**

If a file path is displayed in the window, the file path can be copied **as a text string** to the clipboard by clicking the script's *File > Copy Path to Clipboard* menu item or by pressing the **Shift-Command-C** keyboard shortcut while the window is frontmost. The text can be pasted in a word processing document, to-do list, email message and what have you.

## **Helpful Links:**

**Information and download link for this script is located at:** <https://dougscripts.com/itunes/scripts/ss.php?sp=displayfilepath>

**If you have any trouble with this script, please email me.** My name is Doug Adams [support@dougscripts.com](mailto:support@dougscripts.com)

Click on the underlined URL text:

- [Doug's AppleScripts for iTunes](https://dougscripts.com/itunes/)

- [Assign Shortcut Keys to AppleScripts](https://dougscripts.com/itunes/itinfo/shortcutkeys.php)

- [Doug's RSS Feed](https://dougscripts.com/itunes/dougs.rss) - **Recent site news, script additions and updates** (add link to your news reader)

- [30 Most Recent RSS Feed](https://dougscripts.com/itunes/dougsupdated.rss) - **Most recent new and updated scripts** (add link to your news reader)

**Version History**:

- **v1.3** sept 26 2018
- nitial accommodations for macOS 10.14 Mojave
- Minor performance and security enhancements

v1.2 march 10 2018

- Fixes an issue under High Sierra whereby window will not display

v1.1 may 27 2017

- Minor maintenance
- Accommodates playlist windows in iTunes 12.6 and later
- Fixes compatibility issue with macOS 10.12.5

v1.0 november 26 2016

- initial release

This doc last updated Sept 26 2018

This software is released "as-is". By using it or modifying it you agree that its author cannot be held responsible or liable for any tragedies resulting thereof.

AppleScript, iTunes, iPhone, iPad and iPod are registered trademarks of [Apple](http://www.apple.com) Inc.